# Matlab GUIs Brief Description for EIT\_fem

2014. 4. 4(Fri) Taeuk Jeong

Dept. of Computational Science & Engineering Yonsei University

# What Is a GUI?

## **❖ GUI : Graphical User Interface**

 $\checkmark$  a graphical display in one or more windows containing controls, called components, that enable a user to perform interactive tasks.

## **❖ GUI components can include**

- $\checkmark$  menus, toolbars,
- $\checkmark$  push buttons, radio buttons, list boxes, and sliders

## **❖ GUIs can also perform**

- $\checkmark$  read and write data files,
- $\checkmark$  communicate with other GUIs,
- $\checkmark$  display data as tables or as plots

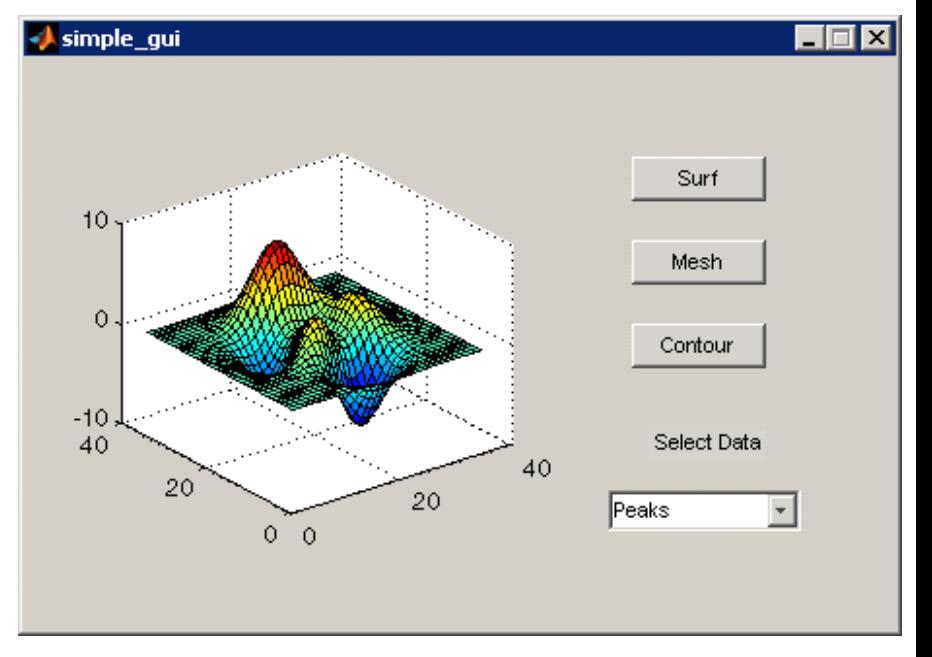

# How Does a GUI Work?

## **☆ GUIs wait**

- $\checkmark$  for an end user to manipulate a control,
- $\checkmark$  and then respond to each user action in turn.

## $\cdot$  In event-driven programming,

 $\checkmark$  callback execution is asynchronous, that is, events (user interactions) external to the software trigger callback execution.

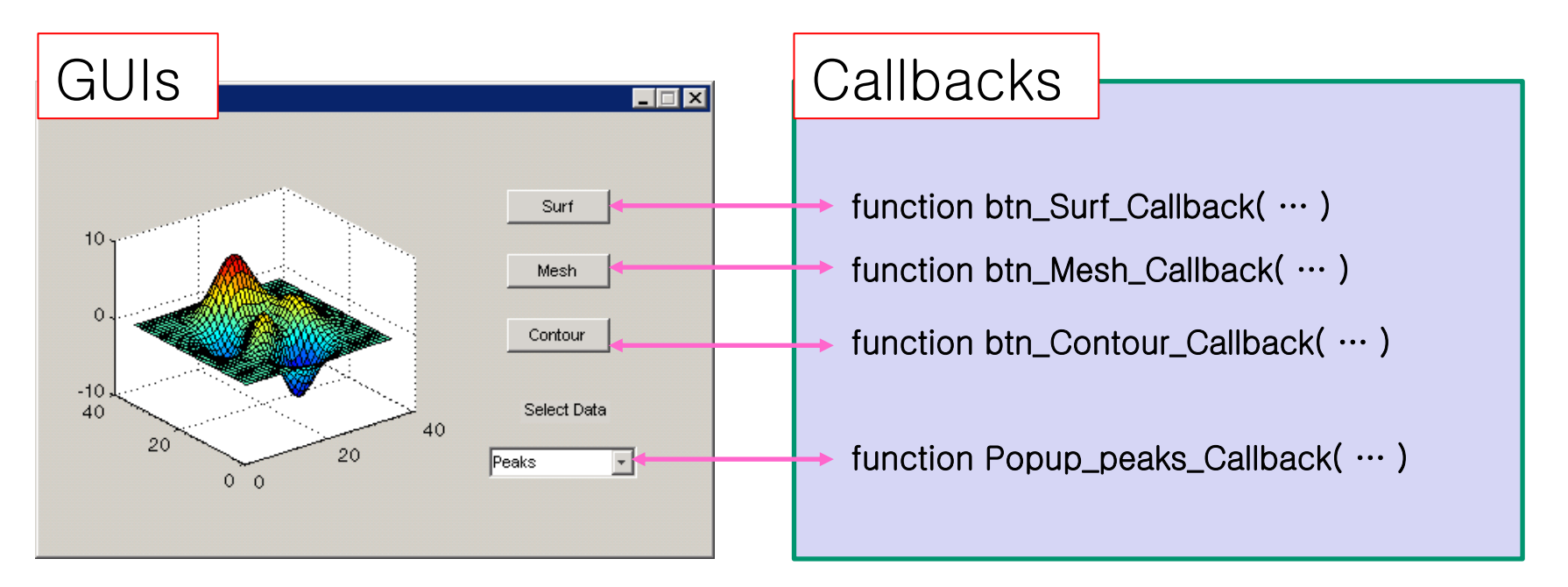

# Create Blank GUI

## **❖** File>New>GUI

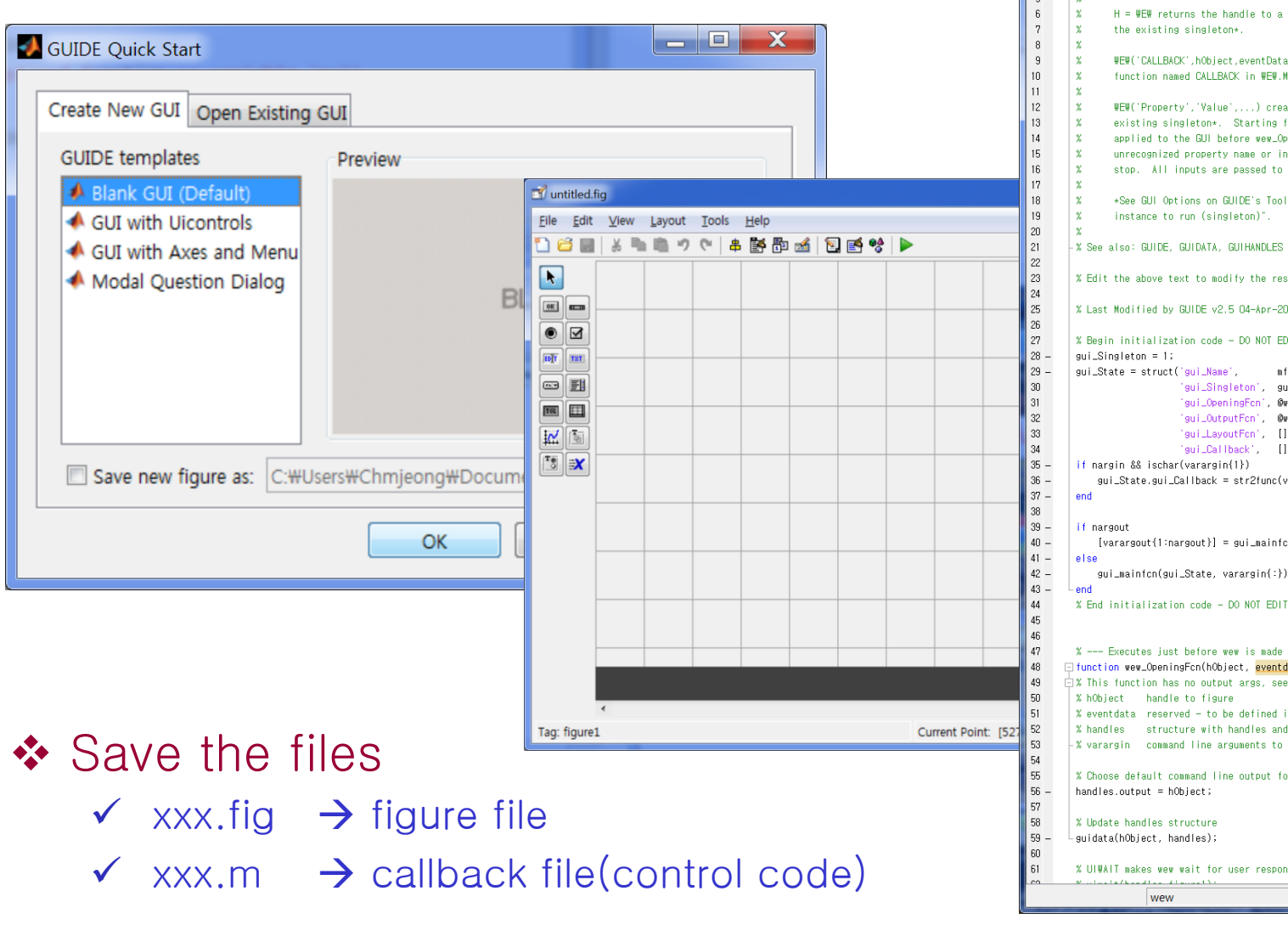

### Yonsei CSE where imagination is Computed

File Edit Text Go Cell Tools Debug Desktop Window Help

Z' C:\Users\Chmjeong\Dropbox\hybrid\Code\EIT\_fem\_GUIs\_plot\wew.m

10台目よも白っぺるターA++AD-8名相相相叫相比→A  $\frac{1}{18}$  (  $\frac{1}{10}$  - 1.0 + + 1.1 × 3 3 0  $\Box$  function vararaout = wew(vararain) FIX UEW MATLAB code for wew.fig  $\mathcal{R}$  $\mathcal{L}$ **WEW**, by itself, creates a new WEW or raises the existing  $\mathbf{v}$ cinglaton+  $\overline{A}$  $\frac{1}{2}$  $H = \Psi E \Psi$  returns the handle to a new  $\Psi E \Psi$  or the handle to WEW('CALLBACK', hObject, eventData, handles,...) calls the local function named CALLBACK in WEW.M with the given input arguments. WEW('Property','Value',...) creates a new WEW or raises the existing singleton\*. Starting from the left, property value pairs are applied to the GUI before wew\_OpeningFon gets called. An unrecognized property name or invalid value makes property application stop. All inputs are passed to wew OpeningFon via varargin. \*See GUI Options on GUIDE's Tools menu. Choose "GUI allows only one % Edit the above text to modify the response to help wew % Last Modified by GUIDE v2.5 04-Apr-2014 10:33:08 % Begin initialization code - DO NOT EDIT mfilename... 'gui\_Singleton', gui\_Singleton, . 'sui\_OpeningFon', @wew\_OpeningFon, ... "gui\_OutputFon", @wew\_OutputFon, ... "guilLayoutFon", [] , ... "gui\_Callback", []); gui\_State.gui\_Callback = str2func(varargin{1}); [varargout(1:nargout)] = gui\_mainfcn(gui\_State, varargin(:)); gui\_mainfcn(gui\_State, varargin{:}); X --- Executes just before wew is made visible □ function wew\_OpeningFcn(hObject, eventdata, handles, varargin)  $\dot{\boxdot}$ % This function has no output args, see OutputFcn. % eventdata reserved - to be defined in a future version of MATLAB % handles structure with handles and user data (see GUIDATA) -% varargin command line arguments to wew (see VARARGIN) % Choose default command line output for wew % UIWAIT makes wew wait for user response (see UIRESUME)

### Computational Science & Engineering The Computational Science & Engineering The Computational Science & Engineering

Ln 19 Col 37 OVR

# Components of GUIs

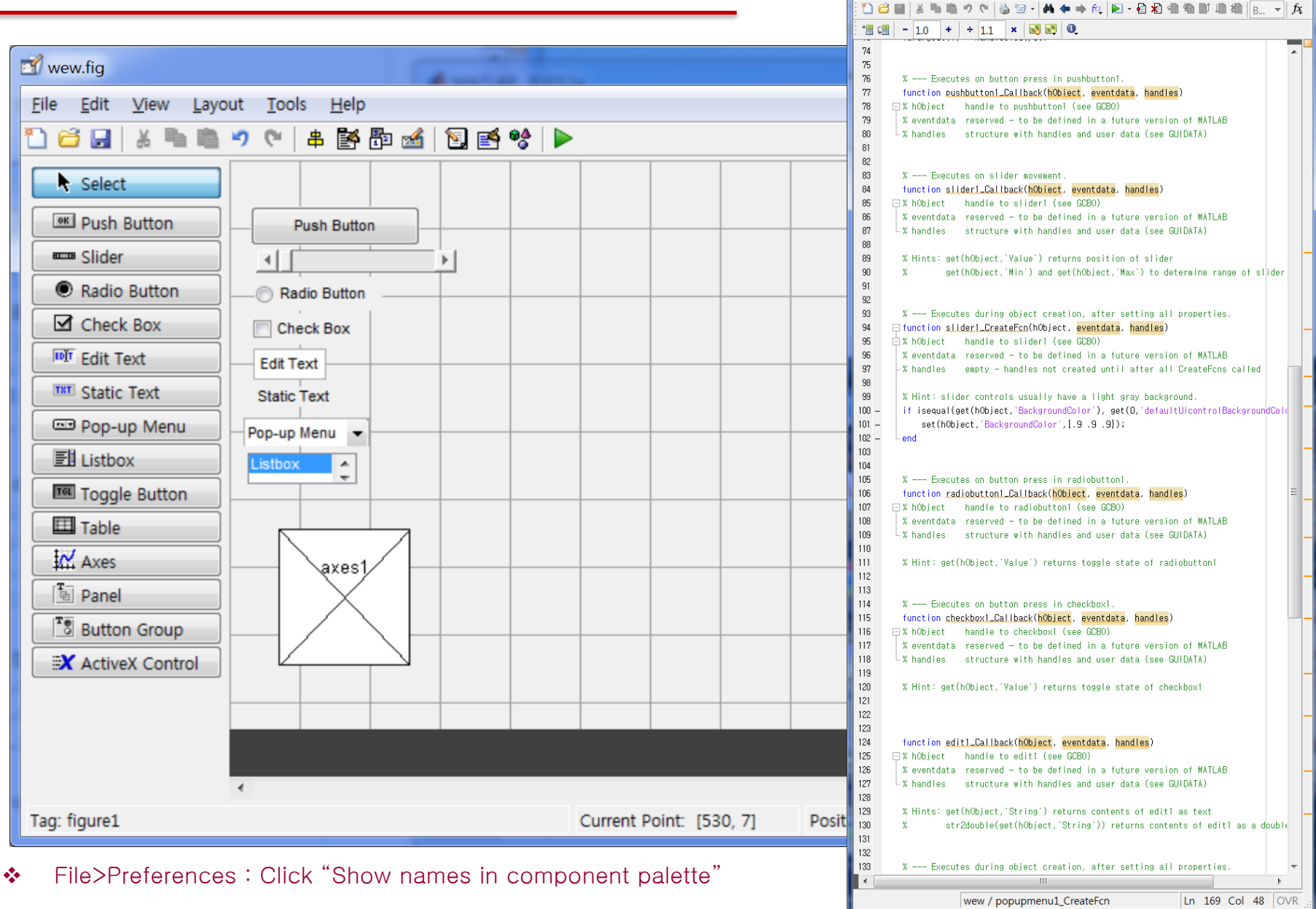

### Computational Science & Engineering The Computational Science & Engineering The Computational Science & Engineering

### Yonsei CSE where imagination is Computed

File Edit Text Go Cell Tools Debug Desktop Window Help

Z' C:#Users\Chmjeong\Dropbox\hybrid\Code\EIT\_fem\_GUIs\_plot\wew.m = E X

## Handles structure

- $\triangle$  All functions in the M-file have the following input arguments corresponding to the handles structure:
	- $\checkmark$  hObject -- the handle to the figure or Callback object
	- $\checkmark$  eventdata  $-$  input from keyboard or mouse click to do something
	- $\checkmark$  handles -- structure with handles and user data
	- $\checkmark$  function test OpeningFcn(hObject, eventdata, handles, varargin)

- ❖ Update of the handles structure
	- $\checkmark$  guidata(hObject, handles);

## Handles structure

## ❖ handle : identification of objects in GUI

 $\checkmark$  Assign to a real value

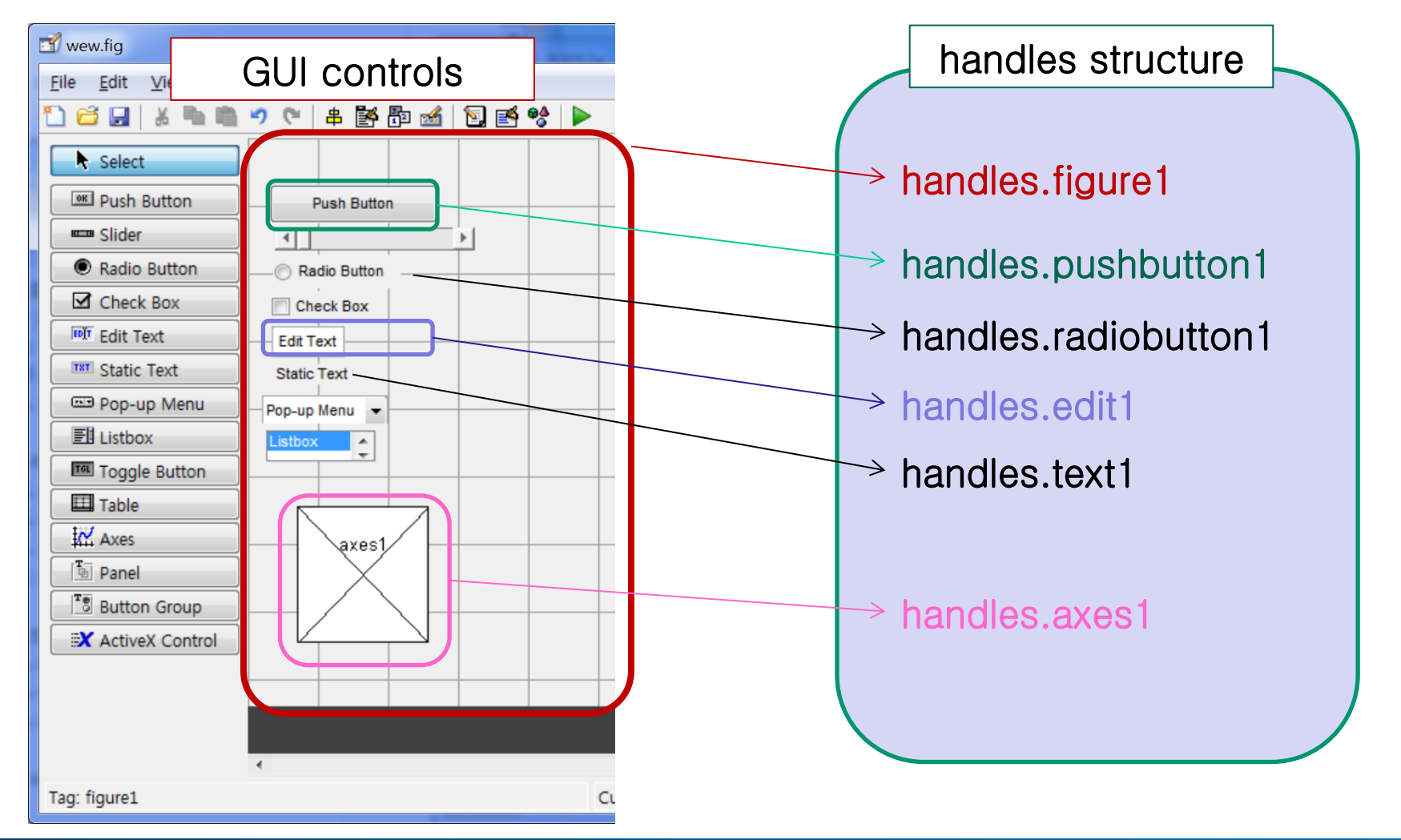

## Inspector : figure

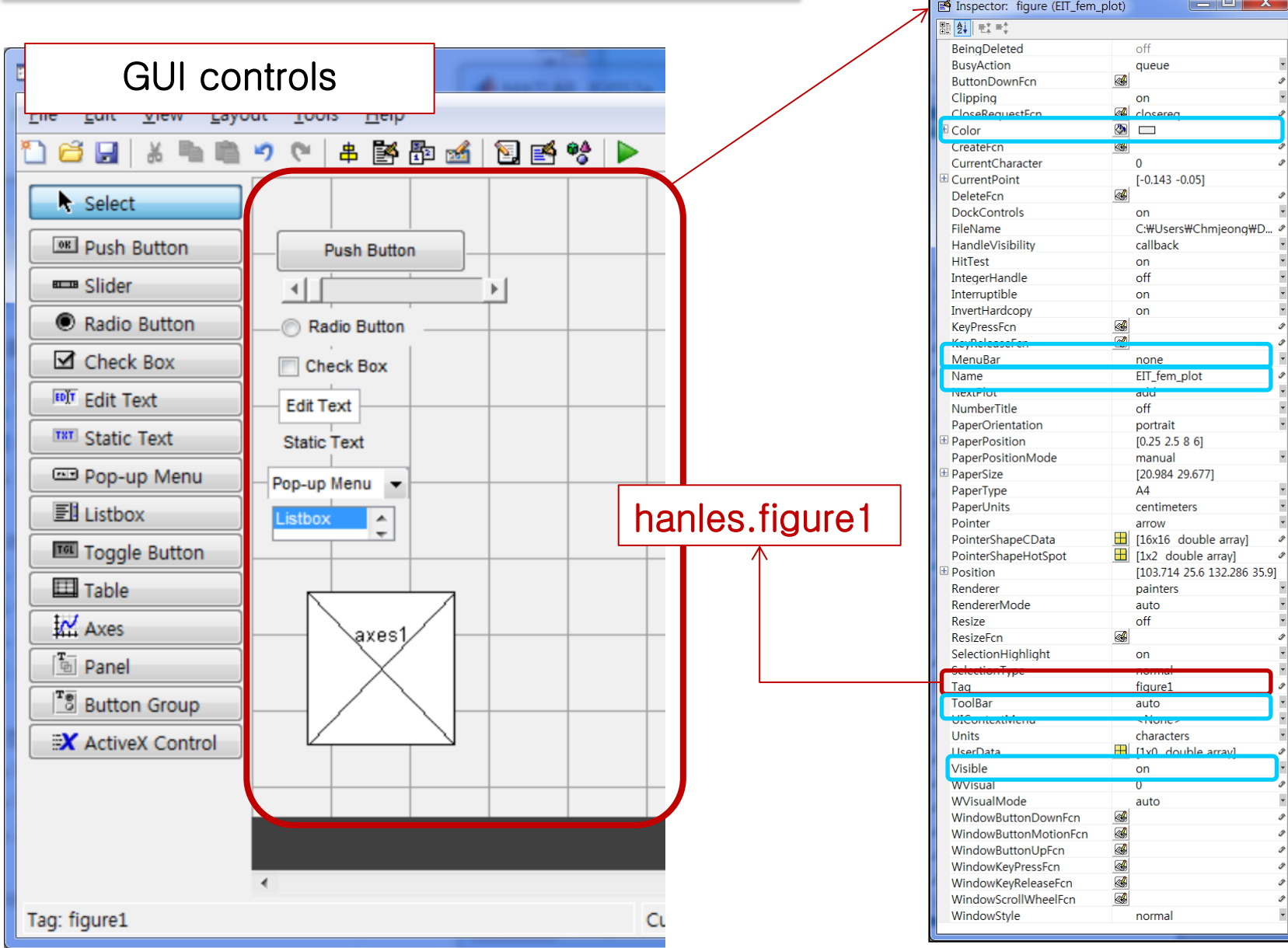

## **Computational Science & Engineering The Computational Science & Engineering Vonsei University**

# Planning of GUIs

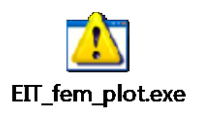

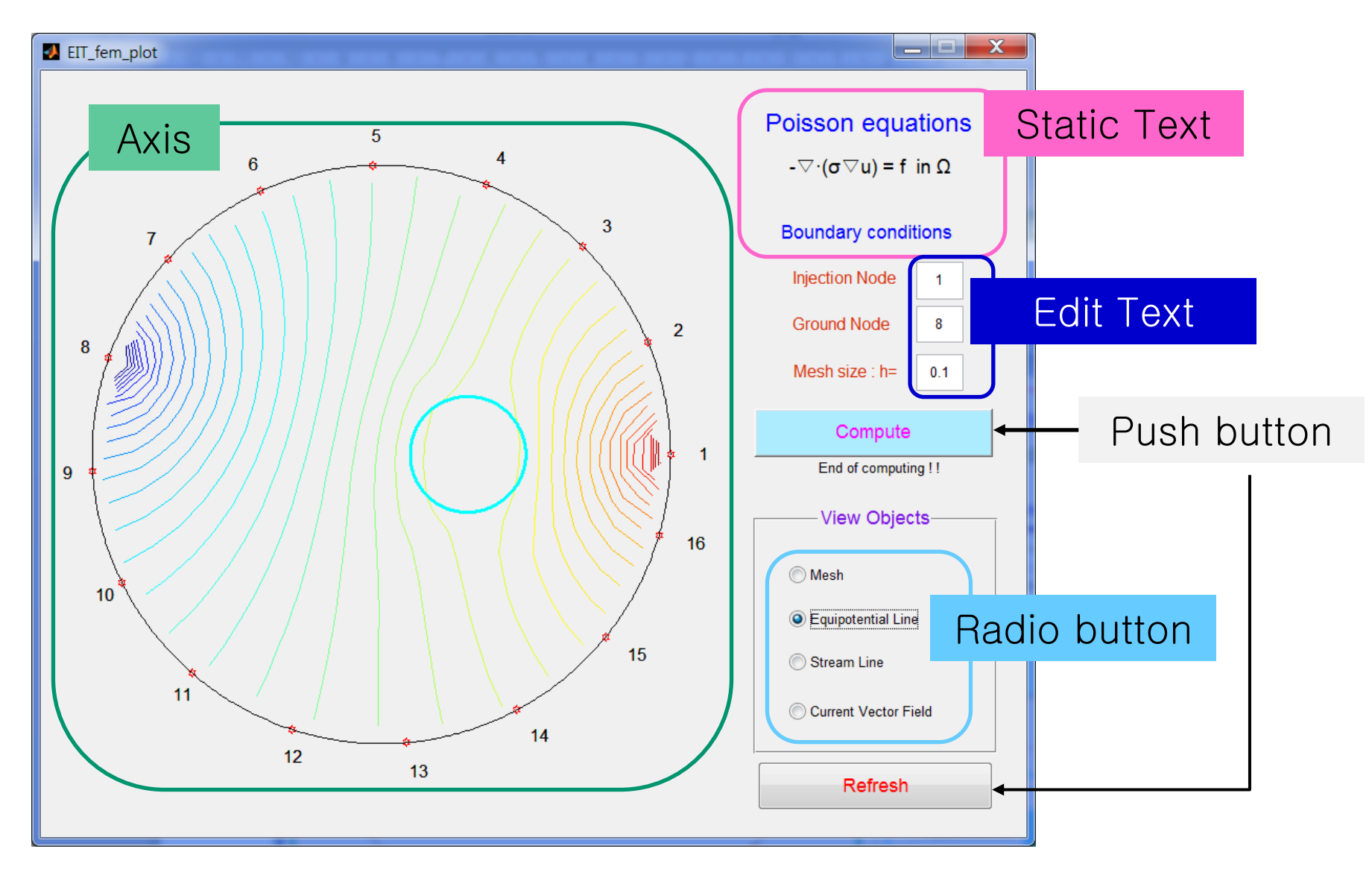

## Create GUI controls

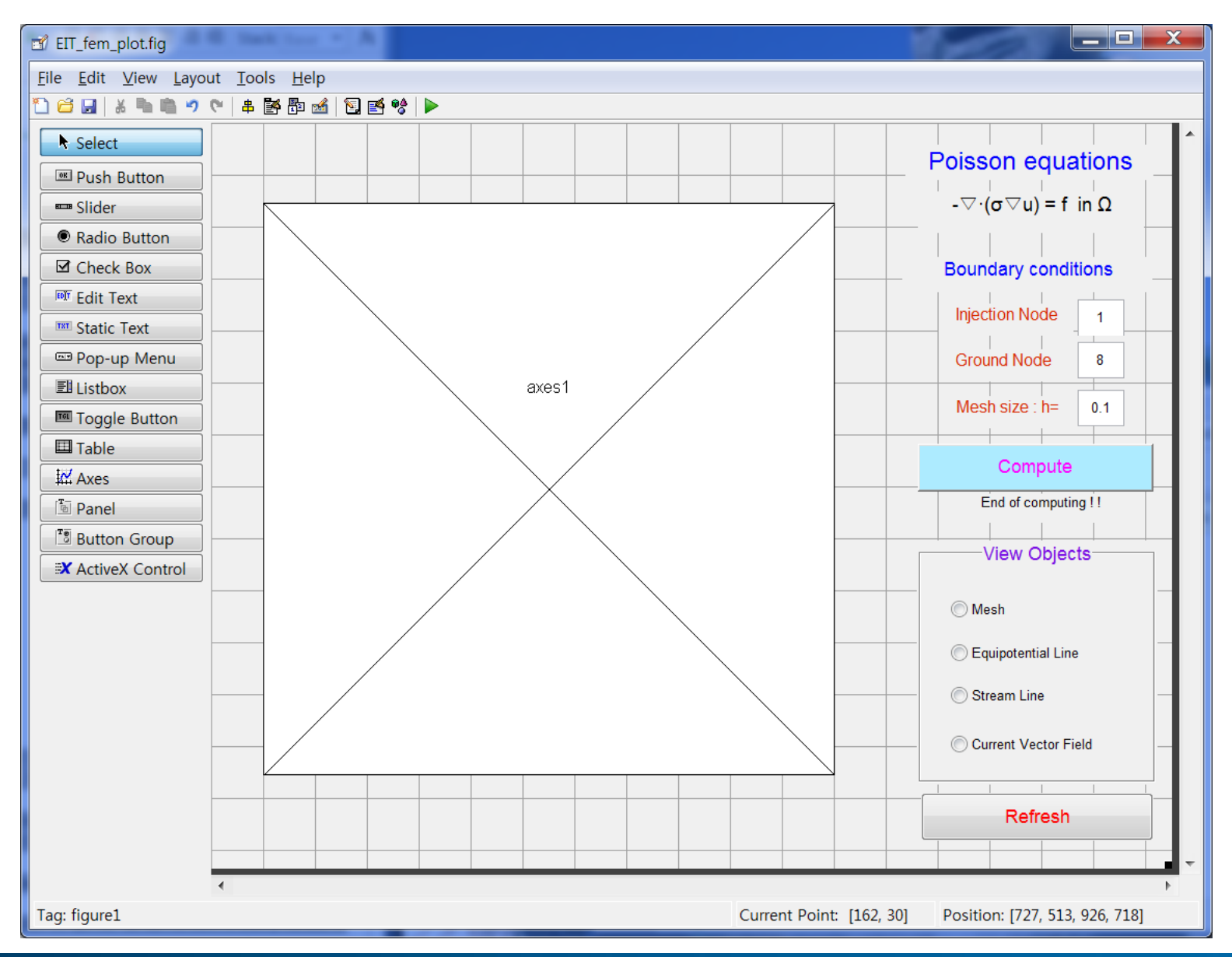

# Access to properties of handles

- get(handle, 'PropertyName');
	- $\checkmark$  str = get(handles.edit1, 'String');
	- $\checkmark$  str\_val = str2double( get(handles.edit1, 'String') );
- set(handle, 'PropertyName', 'PropertyValue');
	- $\checkmark$  set(handles.edit1, 'String', '1');

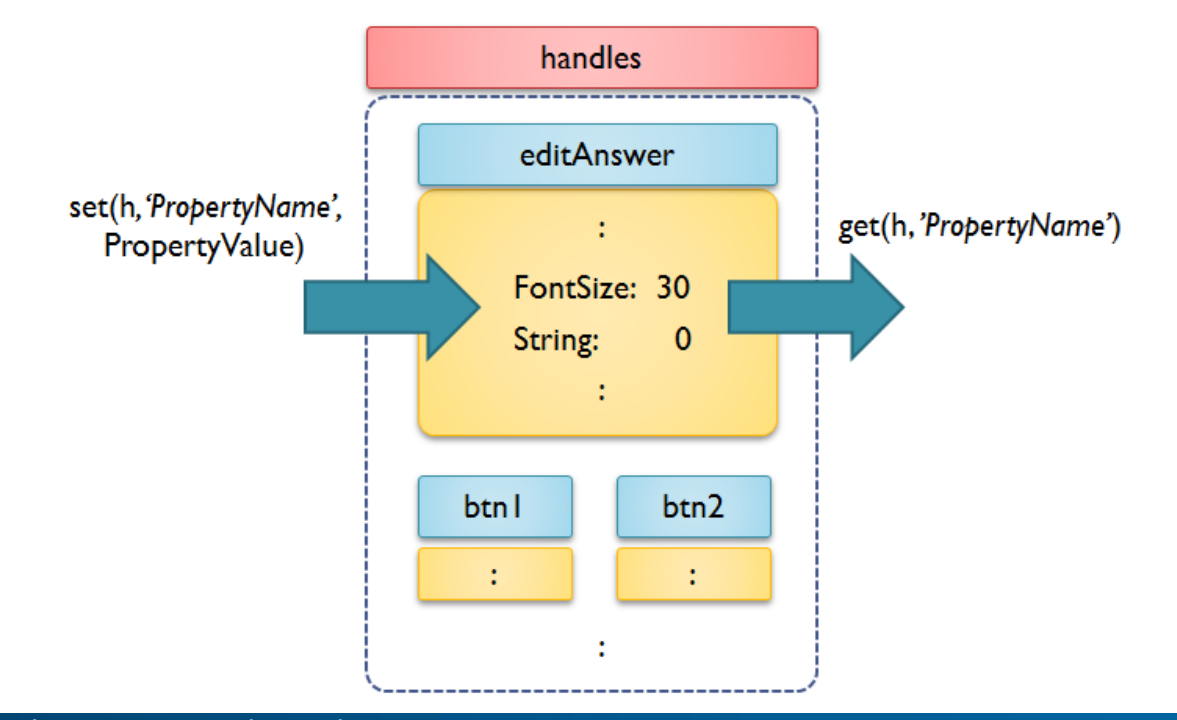

# Static text

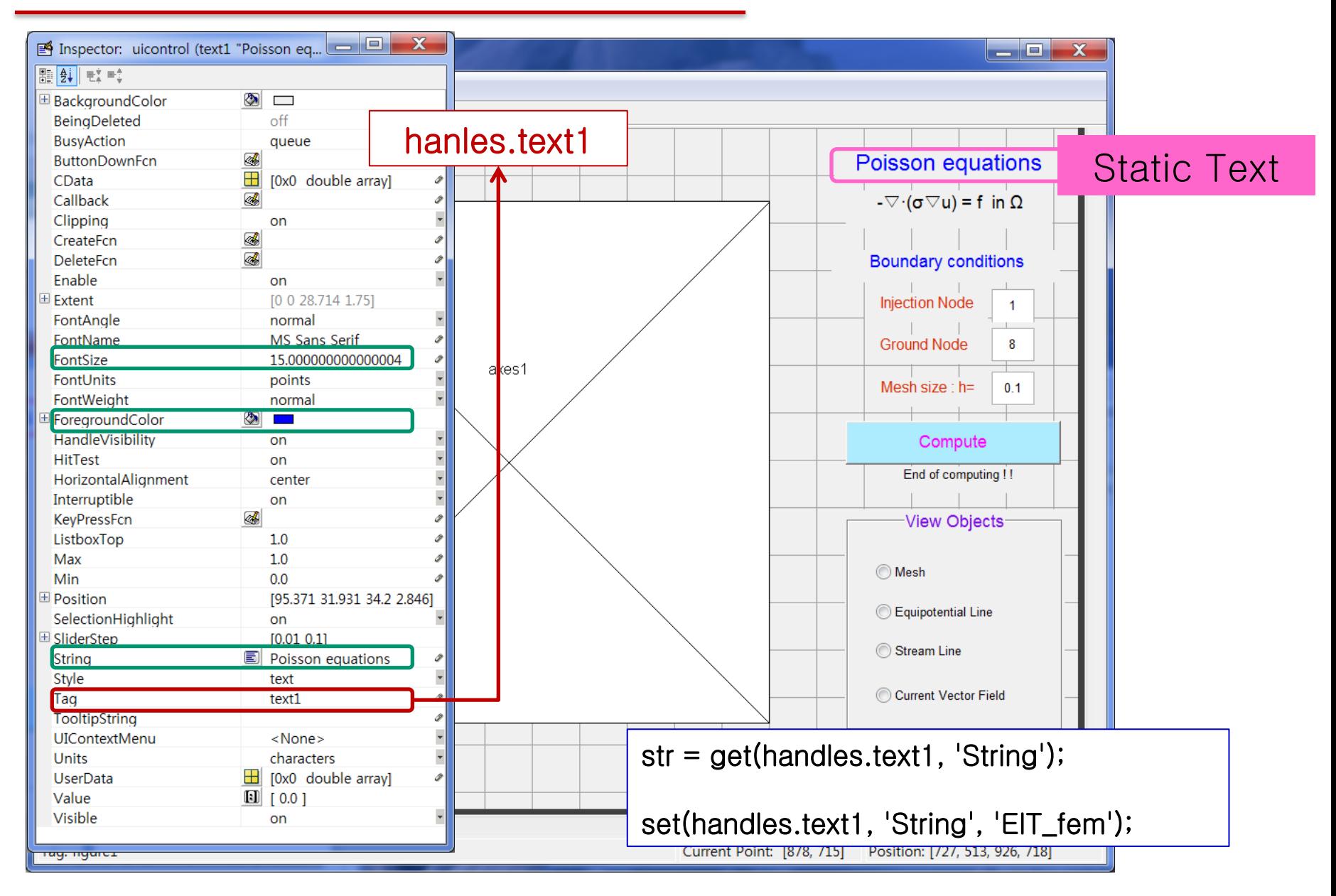

# Edit text : initialization

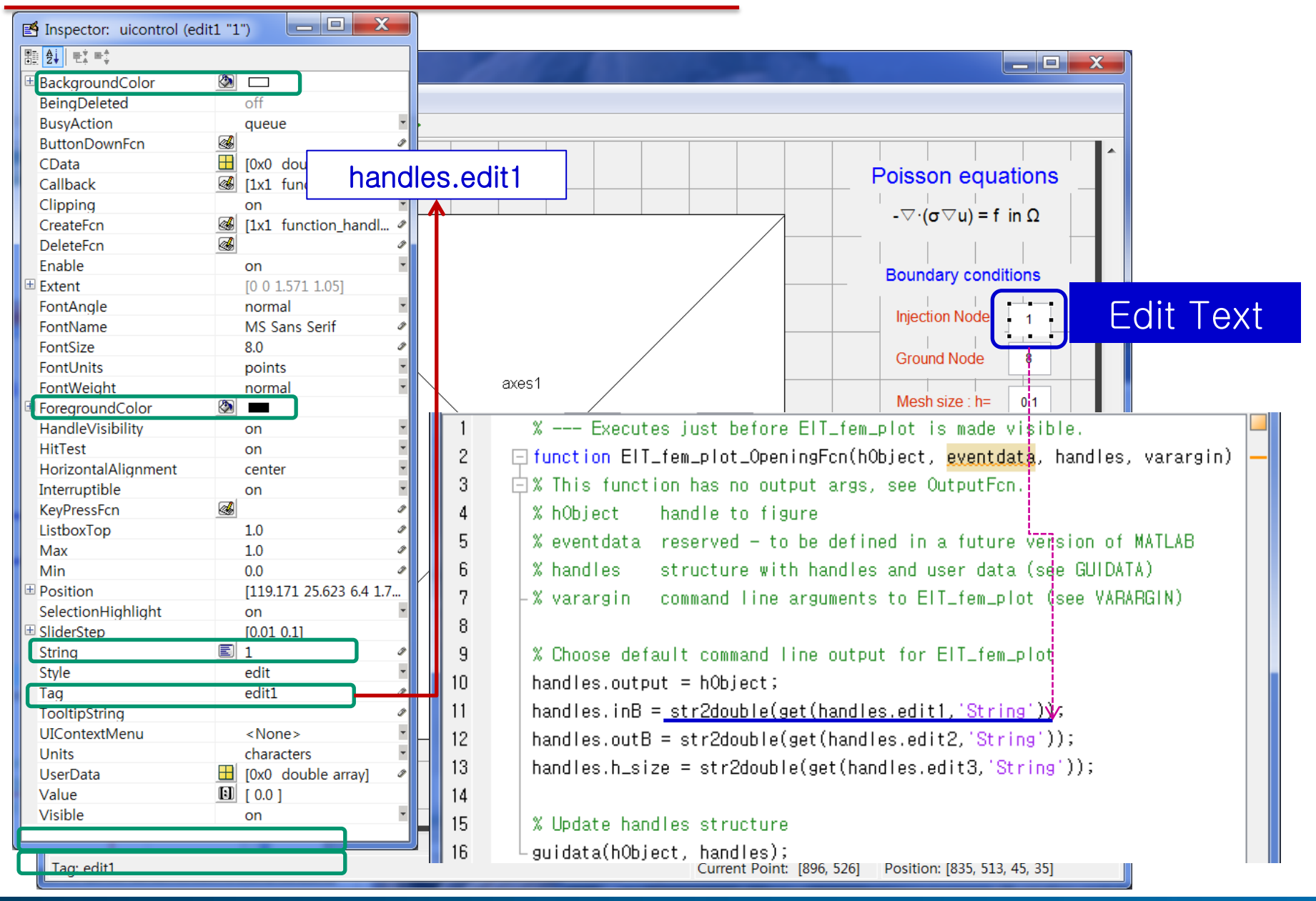

## Edit text : update value

### handles.edit1

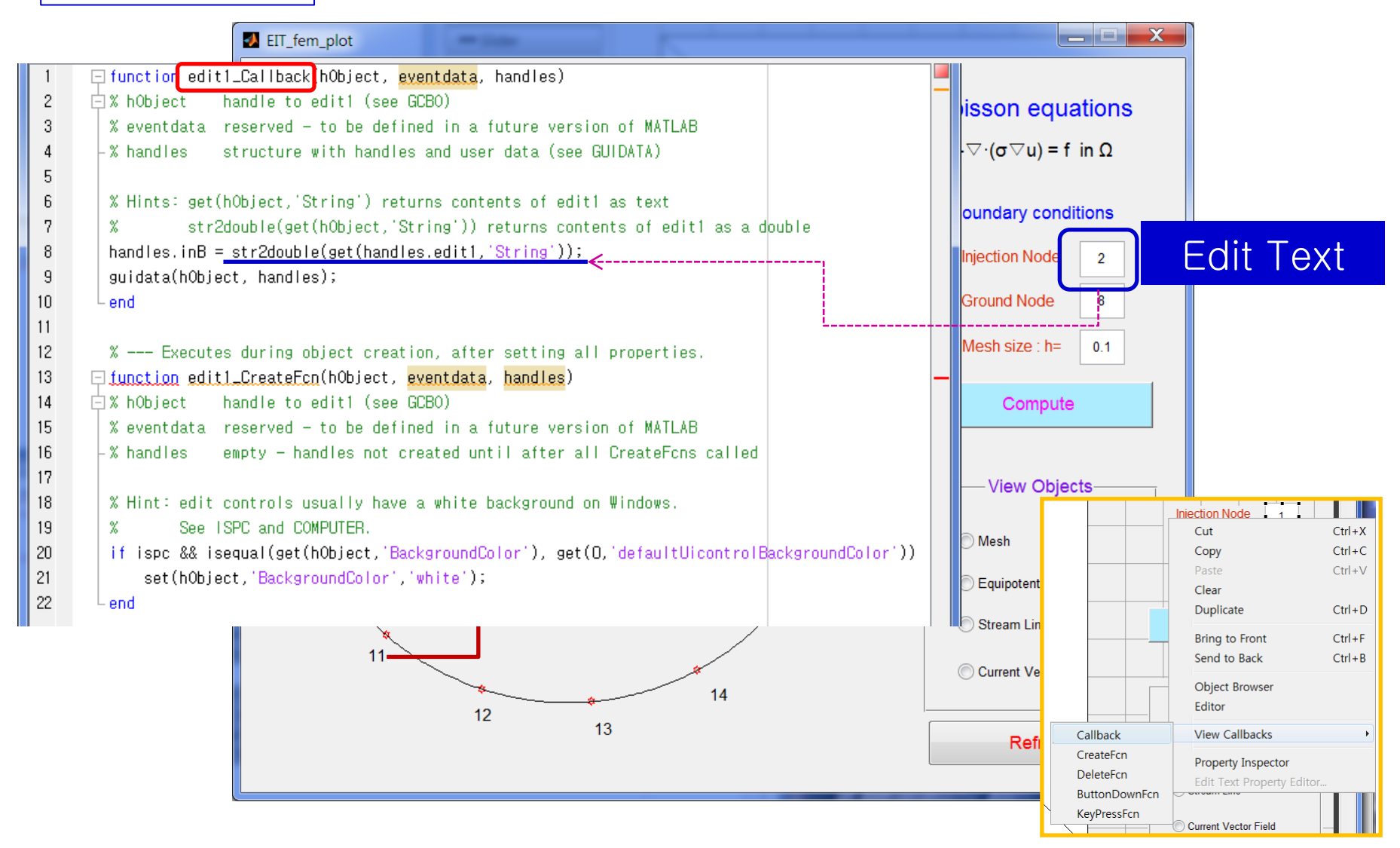

# Push button

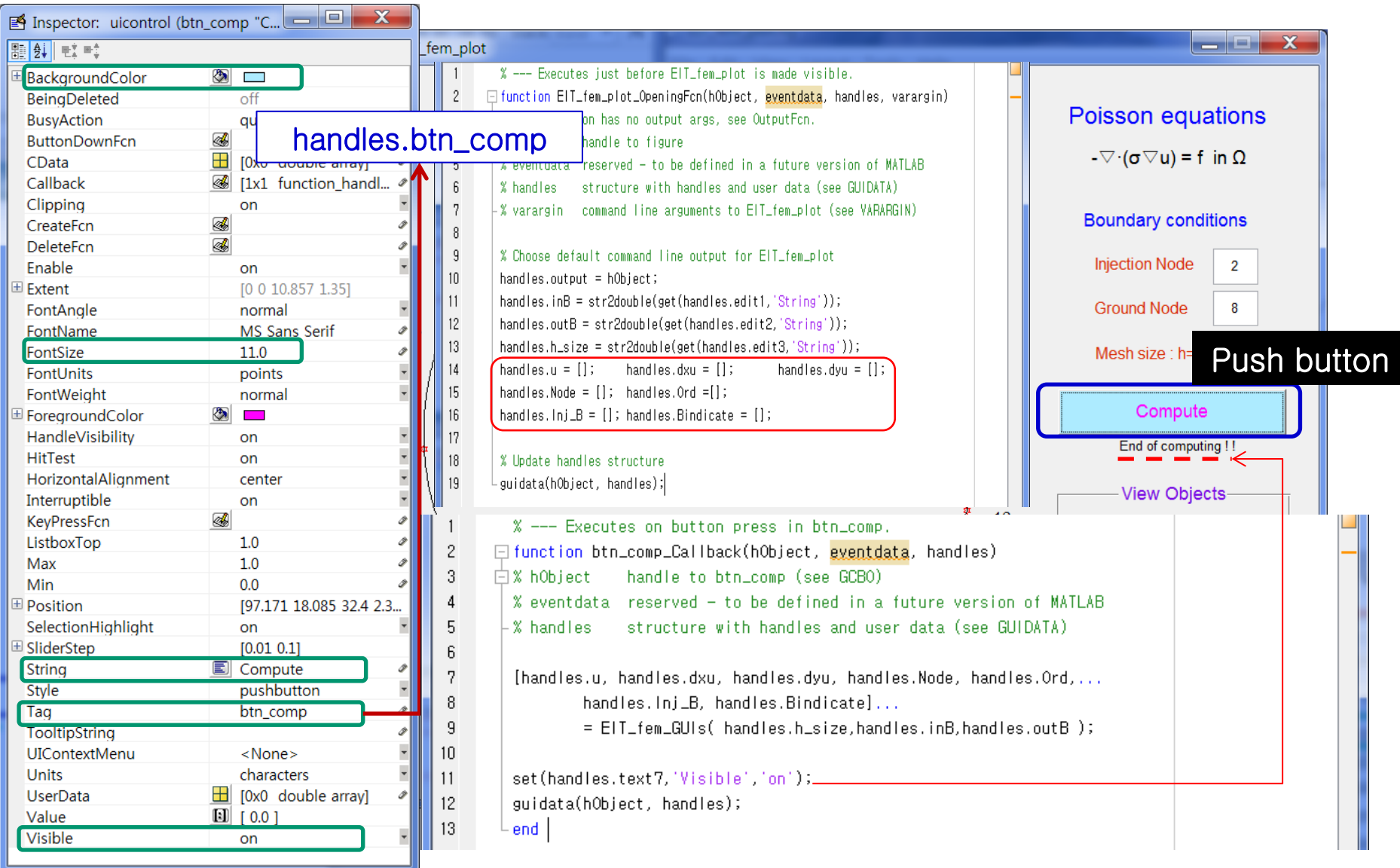

# Button Group

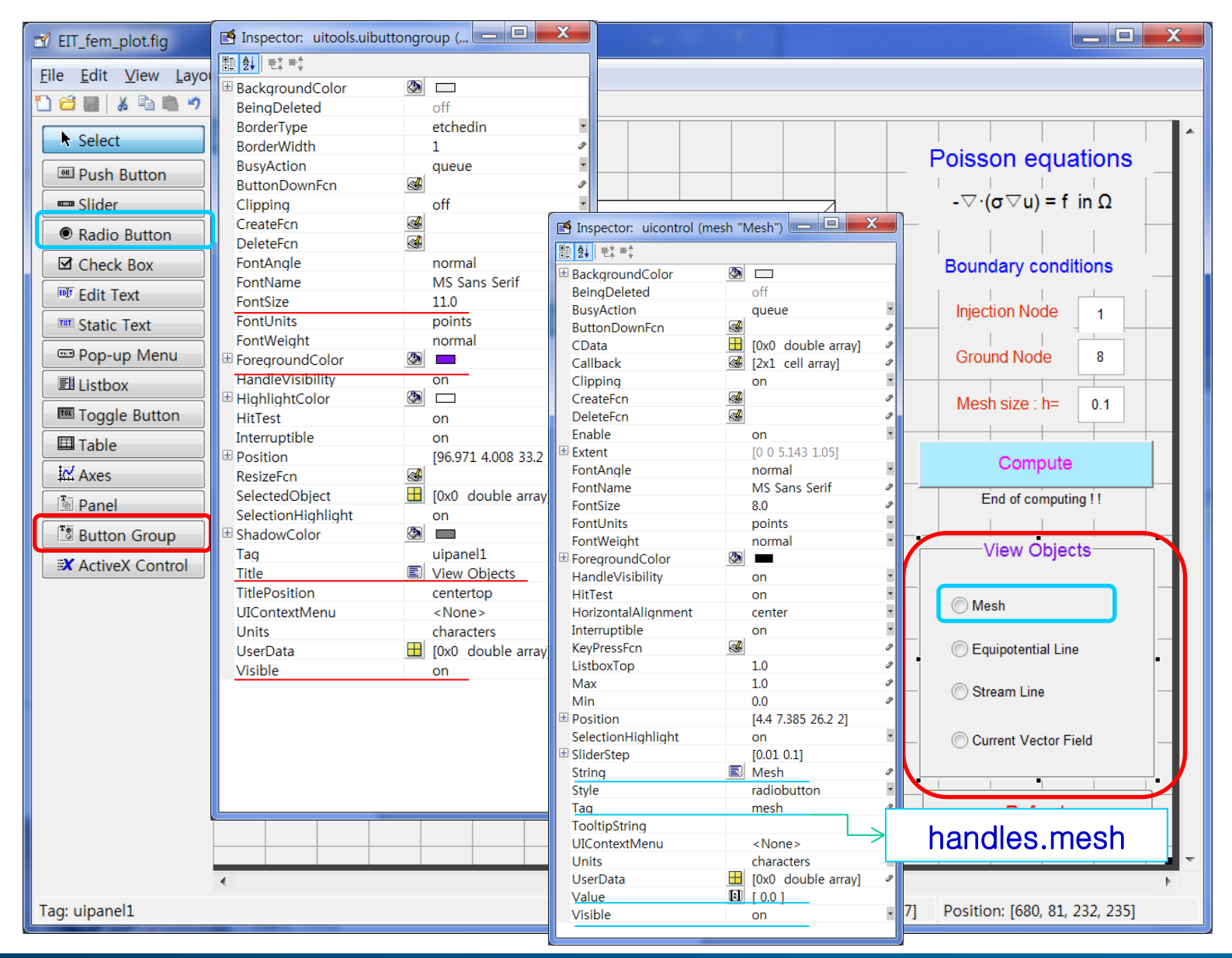

# Button Group & Radio Button

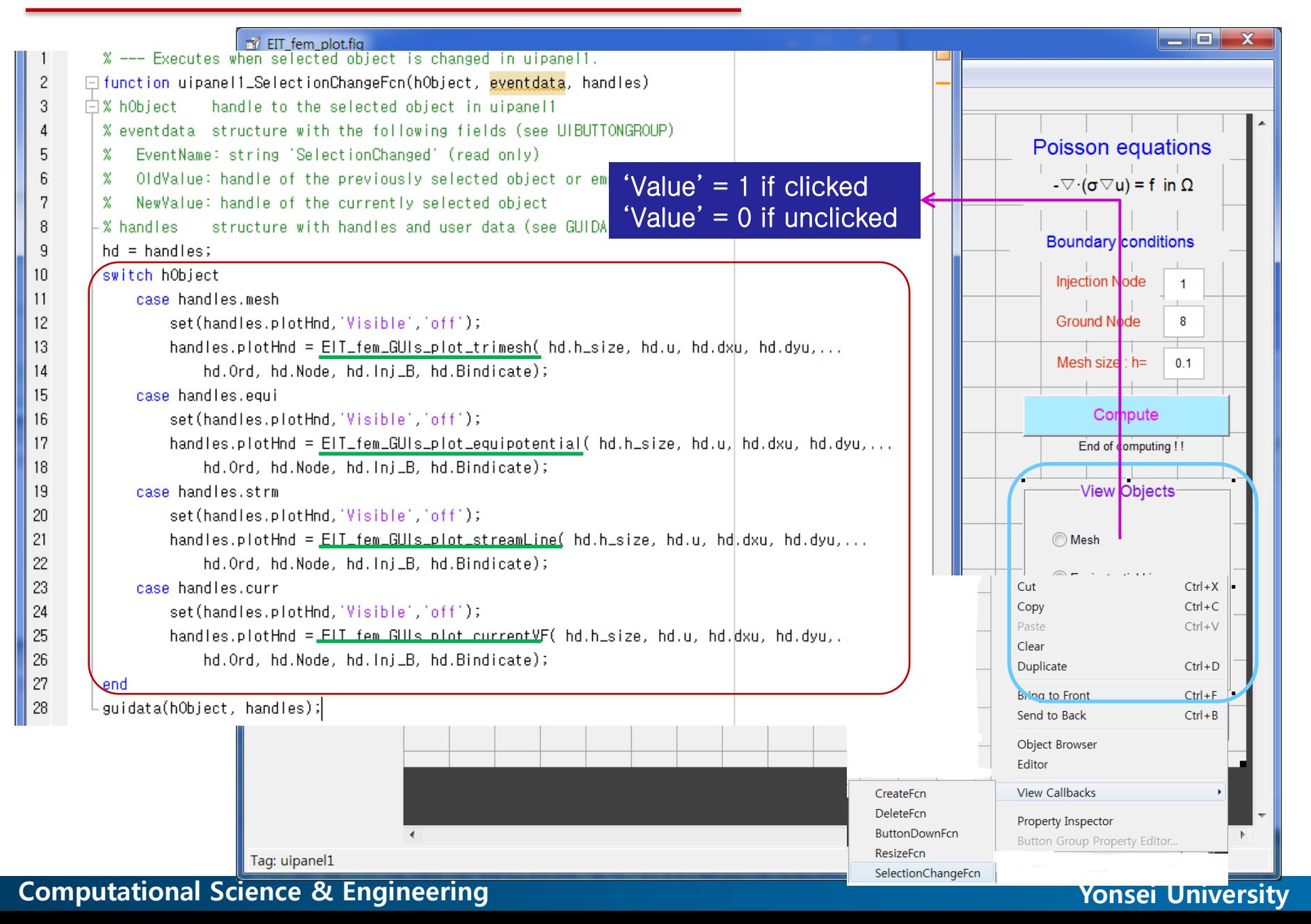

# Push button

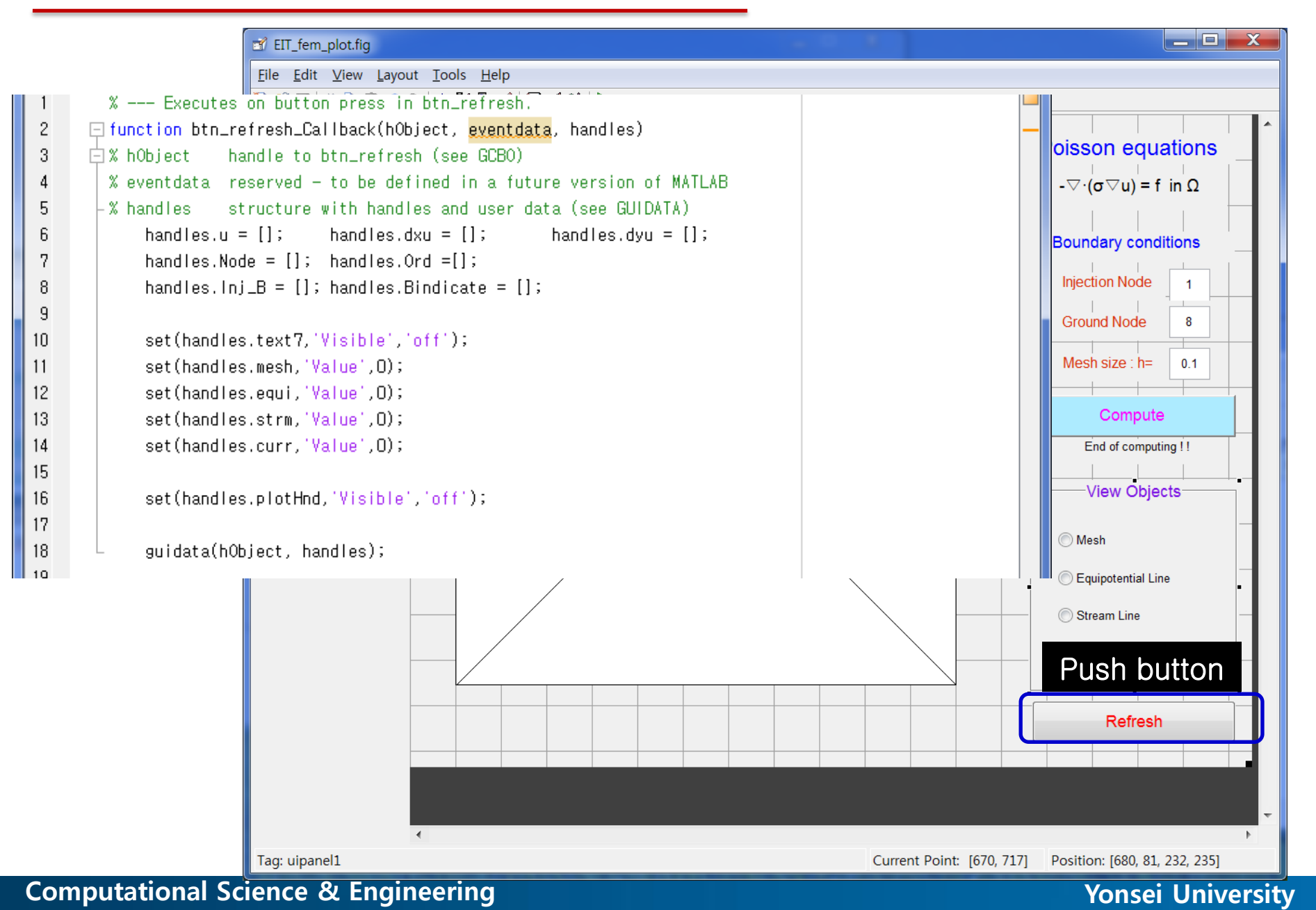

## **Summaries**

## ❖ GUIs -- Functions

 $\checkmark$  Components(controls) -- callback function

## ❖ Data access

- $\checkmark$  get(  $\cdots$  ), set(  $\cdots$  )
- $\checkmark$  Handles properties

## ❖ Planning of working mechanism

- Plan flow-chart
- $\checkmark$  Design GUI controls push button, check box, edit text, etc

## ❖ Build the GUIs

 $\checkmark$  Matching the controls with functions and handle variables